#### Chapitre 4 : Les composants

- $\Box$  Composants Swing
- $\Box$  Principaux composants: boutons, menus, barre de menus, composants textes, tables et listes
- q Les afficheurs associés aux conteneurs

85

#### Les composants Swing

JComponent hérite de Component et de Container.

La classe fournit en outre un support pour :

- ü *A pluggable look and feel* (plaf).
- ü des infos bulles ou *tooltips* (classe JTooltip).
- $\checkmark$  le scrolling automatique des listes, tables, arbres (via l'interface Scrollable).
- $\checkmark$  le débugage des graphiques (avec la classe DebugGraphics).

#### Les composants Swing

Nouvelles caractéristiques des JComponent : >*Double buffering*. >Accessibilité (aux handicapés). >Bordures : il y a 8 classes de bords. >Gestion des touches clavier. >Propriétés des composants (paires de nom/valeur (=objet)) : peuvent être associées à n'importe quel composant Swing; -

>permettent d'associer un composant swing avec un autre objet sans étendre la classe.

#### Les composants Swing

- > Composants de base: *des boutons*, *champs de textes, menus,* JComboBox, JList, JSlider.
- > Composants non modifiables : JLabel, JProgressBar, JToolTip.
- > Composants modifiables : *plusieurs éditeurs de textes,* JColorChooser, JFileChooser, JTree*.*

86

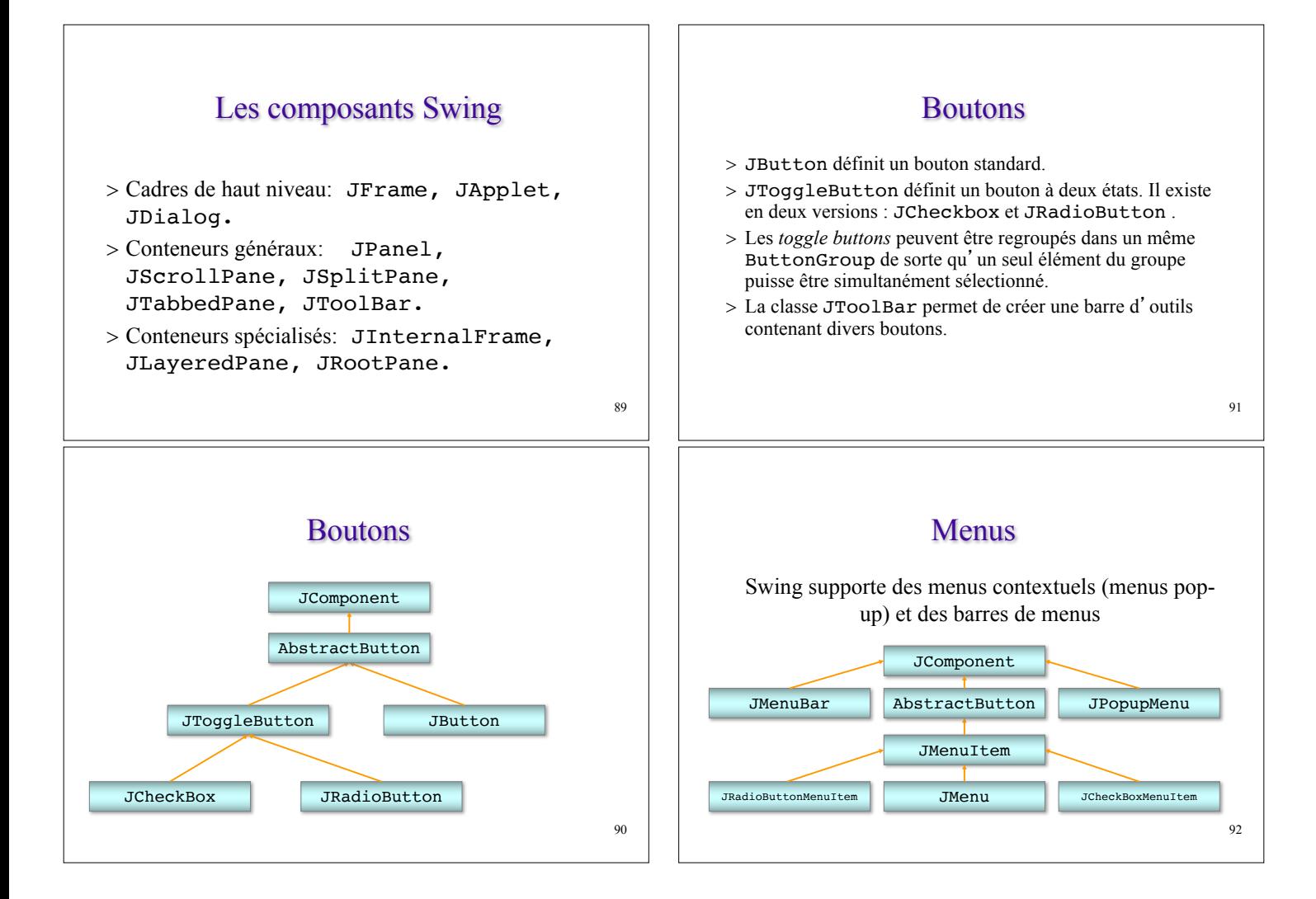

#### Menus

- > JMenuBar : barre de menus d'une fenêtre d' application.
- > Un objet JMenu est une option de niveau supérieur dans une barre de menus qui fait dérouler une liste d'options quand on clique dessus. Les options de tels menus sont définies par la classe JMenuItem.

#### Ajout de menus

- > JMenuBar: implémente la barre de menus placée en haut d'une fenêtre
- > On ajoute des objets JMenu ou JMenuItem dans une JMenuBar avec la méthode add et ces objets apparaîtront dans la barre de menus

#### 93

#### Menus

- > JPopupMenu : c'est un menu contextuel (habituellement implémenté pour apparaître à la position courante du curseur quand le bouton droit de la souris est enfoncé).
- > JCheckBoxMenuItem : option de menu dotée d'une case à cocher quand l'option est sélectionnée.

#### Menu et item de menu

- > Un objet JMenu possède un label, et quand on clique dessus, il déroule un menu d'items.
- > Un objet JMenuItem est un simple item de menu visualisé par un label. Quand on clique dessus, il peut invoquer un programme. Un JMenuItem peut également afficher un icône en sus de son label.

#### Menu et item de menu

- > Les items d'un JMenu (menu déroulant d'une barre de menu) peuvent être de simples JMenuItem, JCheckBoxMenuItem, JRadioButtonMenuItem, ou eux-mêmes des JMenu (sous-menus).
- > On les ajoute au JMenu avec la méthode add.

#### 97

} }

#### Créer une barre de menus

import javax.swing.\*; Public class SketcherFrame extends JFrame { private JMenuBar menuBar = new JMenuBar $()$ ; public SketcherFrame (String titre) { setTitle(titre); setDefaultCloseOperation(EXIT\_ON\_CLOSE); setJMenuBar (menuBar); JMenu fileMenu = new JMenu(«File»); JMenu elementMenu = new JMenu («Elements»); menuBar.add(fileMenu); menuBar.add(elementMenu);

#### Créer une barre de menus

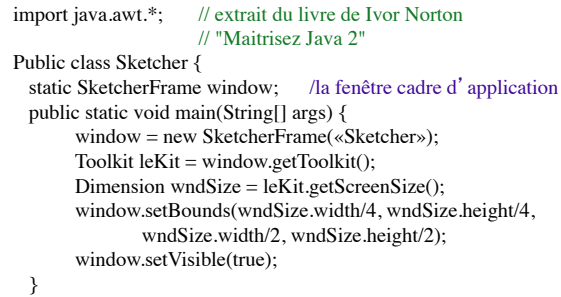

}

98

#### Créer une barre de menus

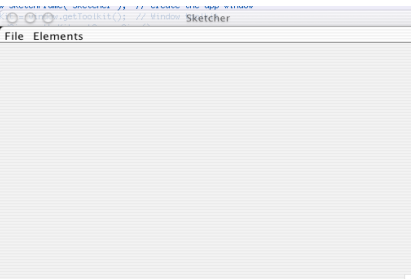

#### Ajouter un raccourci

> Un raccourci (ou mnémonique) est une combinaison de clés utilisée pour sélectionner un menu dans la barre de menus. *Sous Windows: ALT+une lettre du label du menu.* fileMenu.setMnemonic('F');

La lettre F du titre File apparait alors soulignée.

> Un accélérateur est une combinaison de touches utilisée pour sélectionner une option dans un menu. *Sous Windows: Ctrl+une lettre*.

101

## Ajouter un accélérateur

lineItem.setAccelerator(KeyStroke.getKeyStroke ('L', Event.CTRL\_MASK));

La classe KeyStroke définit une combinaison de touches. getKeyStroke retourne l'objet correspondant (il combine ses arguments).

La classe Event définit les constantes SHIFT\_MASK, ALT\_MASK et CTRL\_MASK.

Pour combiner les touches Alt et Ctrl, on peut utiliser Event.ALT\_MASK + Event.CTRL\_MASK

## Composants textes

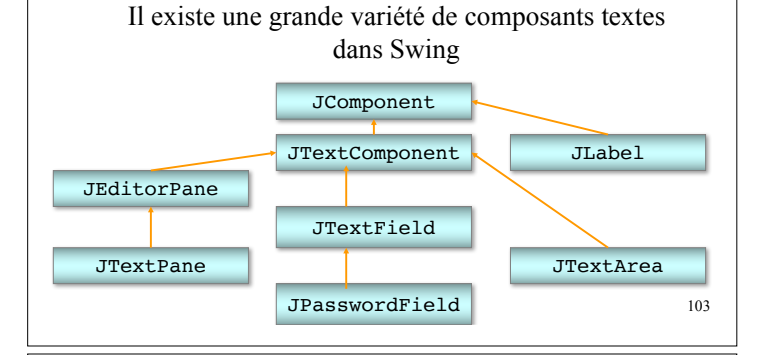

#### Composants textes

- > JLabel : le plus simple. Complètement passif, non éditable. je suis un label
- > JTextField : une seul champ de texte, éditable.
- > JTextArea : plusieurs lignes de texte, éditable :

bla bla bla bla bla bla bla

Les scrollbars peuvent être gérées automatiquement grâce à un JScrollPane

#### Composants textes

- > JPasswordField permet de lire un mot de passe (qui sera masqué pour l'utilisateur).
- > JEditorPane et JTextPane : composants plus complexes permettant d'implanter des fonctions d'édition élaborées comme celles prévues pour les formats html ou rtf.
- > JTextPane permet d'inclure des images au sein des éléments de textes.

105

#### Autres composants utiles

- > JList : une liste d'éléments. Sert à sélectionner des éléments. On peut préciser le mode de sélection.
- > JTable : gère un tableau d'éléments en lignes et colonnes. On peut sélectionner une ligne, une colonne ou un élément.
- > JPanel : (conteneur) sert à regrouper des composants, par exemple des boutons. On en utilise fréquemment plusieurs.

# **Conteneurs** et afficheurs associés

#### Exemples de conteneurs

L'exemple type de conteneur est le JPanel. C'est un simple panneau, auquel on peut ajouter des éléments. Un autre exemple est la Box, qui permettra d'ajouter des éléments horizontalement ou verticalement. A chaque conteneur correspond un afficheur. L'afficheur par défaut associé à une Box est un BoxLayout. Celui associé à un JPanel est un FlowLayout.

106

# **Rappel**

La disposition des objets inclus dans un conteneur est assurée par un autre objet qui implémente l'interface

# **LayoutManager**

Cet objet gère l'affichage des objets du conteneur. C'est un

# **Afficheur**

109

# Accès aux composants d'un conteneur

Les composants ajoutés à un conteneur sont stockés dans un tableau Component associé au conteneur. On peut y accéder avec :

- > int getComponentCount()
- > Component getComponent(int index)
- > Component[] getComponents()

# Exemple

Supposons que l'on ait un objet de type Container (par exemple le panneau d'un JFrame), nommé content. On peut écrire :

```
Component aComponent = null;
int numComponents = 
content.getComponentCount();
```

```
for(int i = 0; i < numComponents; i++) {
     aComponent = content.getComponent(i);// faire quelque chose avec ce composant...
}
```
## Ajouts d'éléments

Pour ajouter un composant au conteneur, on utilise une version de add qui peut varier selon l'afficheur associé

- > Component add (Component c)
- > Component add(Component c, int index) (si l'index vaut -1, ajoute c à la fin)
- > void add(Component c, int constante) (par exemple, ajout à un conteneur géré par un BorderLayout)
- > void add(Component c, Object constraints, int index), ici ajout d'un composant à un conteneur géré par un GridBagLayout

## Ajouts d'éléments

Pour ajouter un composant au conteneur, on utilise une version de add. Ici, quand le conteneur est géré par un GridBagLayout on aura un argument de type GridBagConstraints

- > void add(Component c, Object constraints) (ajoute c à la fin du tableau, et sa disposition sera soumise aux contraintes spécifiées par l'objet constraints pour l'afficheur associé)
- > void add(Component c, Object constraints, int index)

113

#### interface LayoutManager

- > Un afficheur est un objet qui implémente l'interface LayoutManager.
- > Il détermine la mise en page (position et taille) des composants à l'intérieur du conteneur, lors de l'affichage ou lors d'un changement de taille.
- > Il y a plusieurs afficheurs dans awt et swing, et on peut en définir d'autres.
- > Il y en a 6 principaux.

#### Afficheurs

- > FlowLayout : place les objets sur des lignes successives comme le ferait un traitement de texte. Souvent utilisé pour des boutons. C'est l'afficheur par défaut associé aux JPanel.
- > BorderLayout : place les objets contre les bords ou au centre. C'est l'afficheur par défaut du panneau de contenu des JFrame,JDialog et JApplet.
- > CardLayout : place les objets les uns sur les autres. Seul le sommet de pile est visible à un moment donné.

115

#### Afficheurs

- > GridLayout : place les objets sur une grille dont on peut spécifier le nombre de lignes et de colonnes.
- > GridBagLayout : place également les éléments sur une grille, mais la hauteur des lignes et la largeur des colonnes peut varier. Assez complexe d'utilisation, il offre cependant une grande souplesse de contrôle.
- > BoxLayout : dispose les composants soit en ligne, soit en colonne. C'est l'afficheur associé à la classe Box.

#### **Afficheurs**

- > BoxLayout [et Box] sont définis dans swing. Les autres dans awt.
- > Pour modifier l'afficheur associé à un conteneur, on utilise SetLayout().

Exemple: pour changer la mise en page du panneau de contenu d'un JFrame

```
JFrame myWindow = new JFrame("Ma fenêtre");
FlowLayout flow = new FlowLayout ():
myWindow.getContentPane().setLayout(flow);
```

```
117
```
} }

## Afficheur FlowLayout

FlowLayout flow = new FlowLayout(); Container content = awindow.getContentPane(); content.setLayout(flow);

#### // Ajoutons six boutons

for ( int i=1; i<= 6; i++) content.add( new JButton (  $"$  Press  $" + i$  );

awindow.setVisible(true);

#### Afficheur FlowLayout

import javax.swing.\*; import java.awt.\*;

Public class TryFlowLayout { static JFrame awindow= new JFrame("Ceci est un FlowLayout"); public static void main(String[] args) {

awindow.setDefaultCloseOperation(JFrame.EXIT\_ON\_CLOSE); 118 Toolkit  $leKit = awindow.getToolkit()$ ; Dimension wndSize = leKit.getScreenSize(); awindow.setBounds(wndSize.width/4, wndSize.height/4, wndSize.width/2, wndSize.height/2);

## Afficheur FlowLayout

#### Centré par défaut :

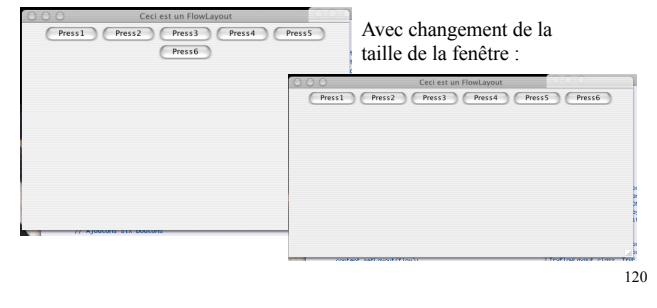

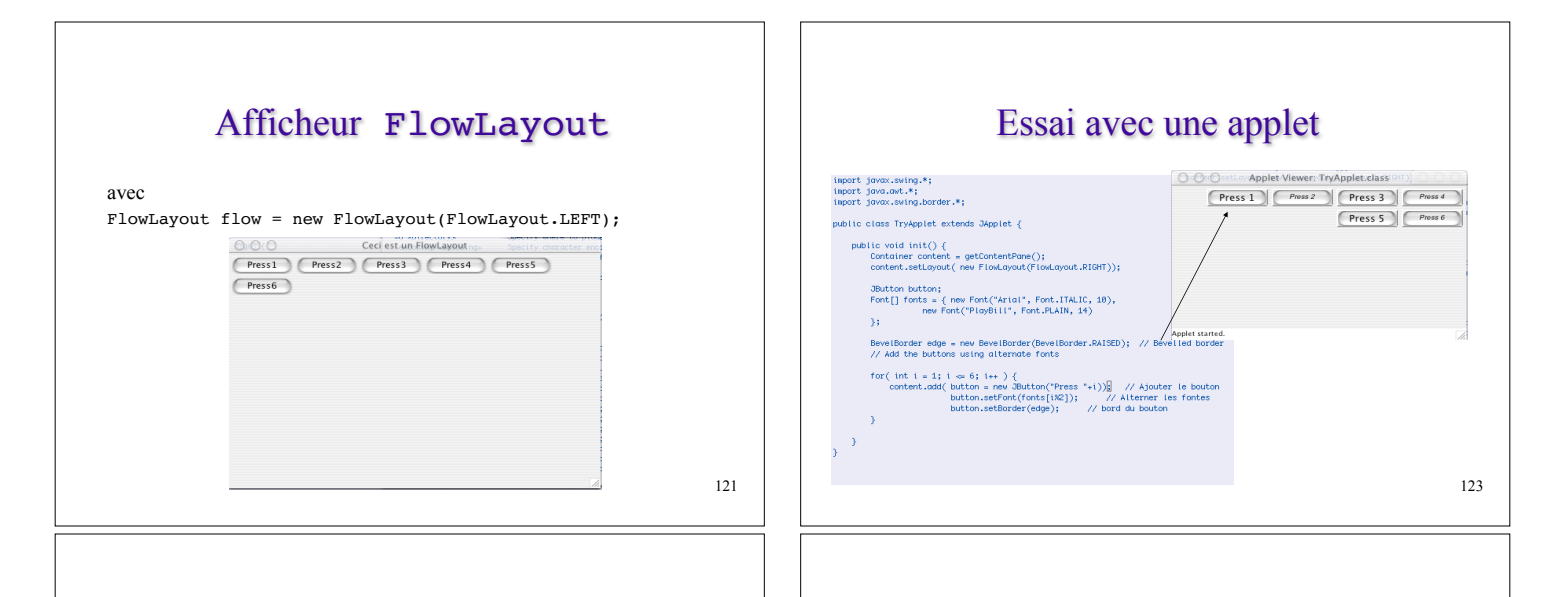

122

#### Afficheur FlowLayout

Par défaut, espacement de 5 pixels entre les composants d'une ligne, ou colonne. Pour le changer :

FlowLayout flow = new FlowLayout(FlowLayout.LEFT,20,30);

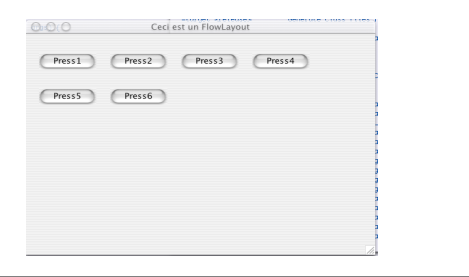

## Afficheur BorderLayout

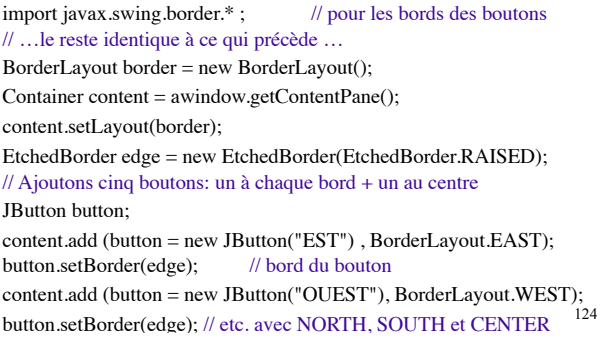

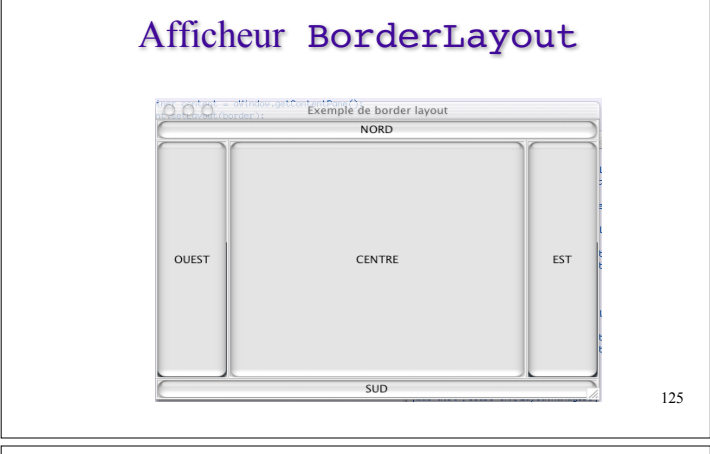

## Afficheur CardLayout

- > L'afficheur CardLayout gère une pile de composants, comme un paquet de cartes. Le premier élément ajouté est mis en haut, et le dernier en bas. Seul le sommet est rendu visible.
- > On peut préciser des espaces (*gaps*) au constructeur du CardLayout : distances entre le bord du composant et le bord du conteneur.

# Afficheur CardLayout

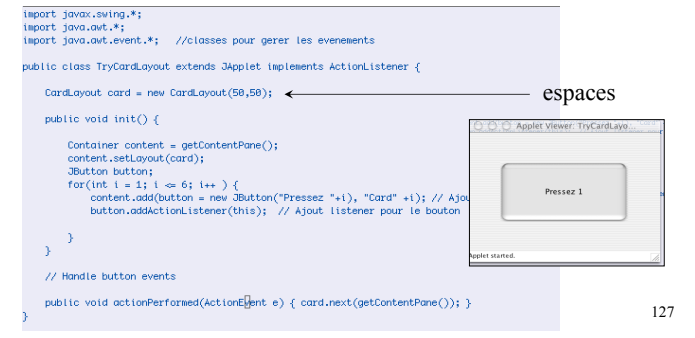

## Afficheur CardLayout

- > Remarquez les deux arguments passés à la méthode add : le second identifie le composant par un Object, ici une String.
- > void show(Container parent,

#### String name)

- // permet alors de sélectionner le composant
- // par la chaîne passée en argument à add.
- > void previous (Container parent) // sélectionne le précédent
- > même chose avec last, next, first

## Afficheur GridLayout

Il dispose les objets sur une grille rectangulaire. Il y a trois constructeurs :

 $>$  GridLayout() // 1 seule ligne

> GridLayout( int nrows, int ncols)

> GridLayout(int nrows, int ncols,

int hgap, int vgap)

// précise les espacements (*gaps*)

// entre les lignes et les colonnes

129

## Afficheur GridLayout

Avec les deux derniers constructeurs, on peut mettre le nombre de lignes ou le nombre de colonnes à 0 (ou exclusif).

Si l'un des deux est nul, le GridLayout fournit le nombre de lignes ou de colonnes nécessaire selon ce qui est ajouté.

### Afficheur GridLayout

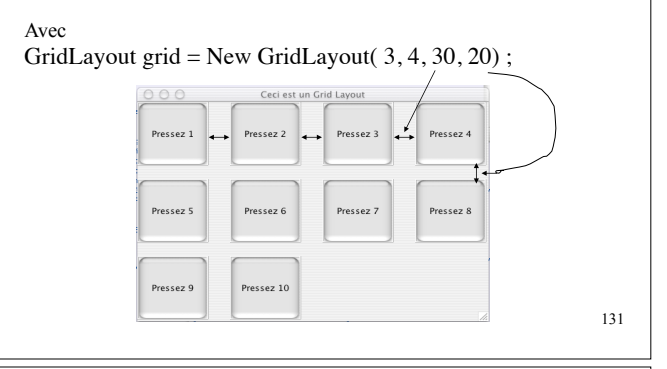

#### Afficheur BoxLayout

Il organise les composants sur une seule ligne ou une seule colonne (ex: JMenuBar utilise un BoxLayout. C'est aussi l'afficheur de la classe Box).

- > Les composants sont ajoutés de gauche à droite pour une ligne, de haut en bas pour une colonne.
- > Lorsque la ligne ou la colonne est pleine, on ne déborde pas, mais il y a réduction ou masquage.

#### Afficheur BoxLayout

- > Le gestionnaire BoxLayout essaie de donner la même hauteur aux composants d'une ligne, et la même largeur aux composants d'une colonne.
- > La classe Box (sous-classe de Container) a un BoxLayout pour afficheur. C'est une classe très utile : elle est d'un maniement plus simple que JPanel et elle possède des constructeurs intéressants (en particulier pour gérer les espaces).

133

134

#### La classe Box

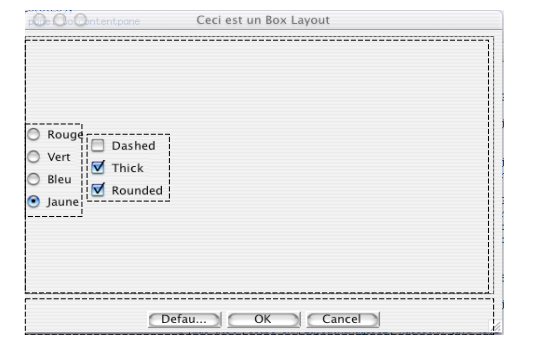

```
import javax.swing.*:
import java.awt.*:
import javax.swing.border.*;
public class TryBoxLayout {<br>static JFrame aWindow = new JFrame("Ceci est un Box Layout");
    public static void main(String[] args) {
        Toolkit the Kit = aWindow.aetToolkit():
        Dimension wndSize = theKit.getScreenSize();
        aWindow.setBounds(wndSize.width/4, wndSize.height/4,
                           wndSize.width/2, wndSize.height/2);
        | bMindow.setDefaultCloseOperation(JFrame.EXIT_ON_CLOSE);
        //Creation d'une colonne de radioboutons a gauche
        Box left = Box.createVerticalBox():
        ButtonGroup radioGroup = new ButtonGroup();
        JRadioButton rbutton:
        radioGroup.add( rbutton = new JRadioButton("Rouge"));
        left.add(rbutton);
        radioGroup.add( rbutton = new JRadioButton("Vert"));
        left.add(rbutton);
        radioGroup.add( rbutton = new JRadioButton("Bleu"));
        left.add(rbutton);
        radioGroup.add( rbutton = new JRadioButton("Jaune"));
        left.add(rbutton);
```

```
// Creation de la colonne de droite de checkboxes
Box right = Box.createVerticalBox\cap:
right.add(new JCheckBox("Dashed"));
right.add(new JCheckBox("Thick"));<br>right.add(new JCheckBox("Rounded"));<br>// Creer la ligne du haut contenant left et right<br>Box top = Box.createHorizontalBox();
top.add(left);
top.add(right):
// Creation d'une liane de boutons en bas
JPanel bottomPanel = new JPanel();
Border edge = BorderFactory.createRaisedBevelBorder();
JButton button:
Dimension size = new Dimension(80,20);
bottomPanel.add(button = new JButton("Defaults"));
button.setBorder(edge);
putton.setPreferredSize(size);
bottomPanel.add(button = new JButton("OK"));button.setBorder(edge);
button.setPreferredSize(size):
bottomPanel.add(button = new JButton("Cancel"));
button.setBorder(edge);
button.setPreferredSize(size);
// Add top and bottom panel to contentpane
Container content = aWindow.getContentPlane();
content.setLayout(new BorderLayout());
content.add(top. BorderLavout.CENTER):
content.add(bottomPanel, BorderLayout.SOUTH);
```
#### La classe Box

Pour améliorer la disposition des éléments on peut :

- $\checkmark$  régler les espaces entre les éléments : composants Strut et Glue (pour avoir un menu Aide à droite dans une barre de menus par exemple), Filler et Rigid Area.
- $\checkmark$  enjoliver les cadres : utiliser des JPanel pour contenir les Box, et leur mettre des bords (avec titres ou autres).

137

#### listScroller.setMinimumSize(new Dimension(250, 80)); listScroller.setAlignmentX(LEFT\_ALIGNMENT);

...

listPane.setBorder(BorderFactory.createEmptyBorder(10,10,10,10));39 JPanel listPane = new JPanel(); // avec BoxLayout vertical listPane.setLayout(new BoxLayout(listPane, BoxLayout.Y\_AXIS));  $JLabel$  label = new  $JLabel$ (labelText); listPane.add(label); listPane.add(Box.createRigidArea(new Dimension(0,5))); listPane.add(listScroller);

Exemple avec 2 BoxLayout

JScrollPane listScroller = new JScrollPane(list); listScroller.setPreferredSize(new Dimension(250, 80));

#### Exemple avec 2 BoxLayout

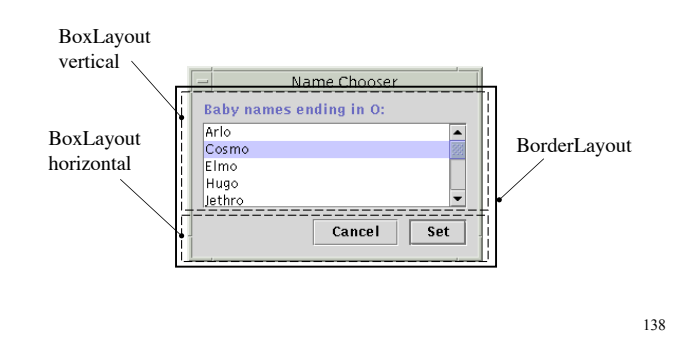

#### Exemple avec 2 BoxLayout

JPanel buttonPane = new JPanel(); // BoxLayout horizontal buttonPane.setLayout(new BoxLayout(buttonPane, BoxLayout.X\_AXIS)); buttonPane.setBorder(BorderFactory.createEmptyBorder  $(0, 10, 10, 10)$ ; buttonPane.add(Box.createHorizontalGlue()); buttonPane.add(cancelButton); buttonPane.add(Box.createRigidArea  $(new Dimension(10, 0))$ : buttonPane.add(setButton); Container contentPane = getContentPane(); contentPane.add(listPane, BorderLayout.CENTER); contentPane.add(buttonPane, BorderLayout.SOUTH);

## Afficheur GridBagLayout

Dispose les composants sur une grille dont la taille des cellules peut varier.

- > Un composant est placé sur une cellule dans la grille (sa position) mais il peut occuper plusieurs cellules en hauteur ou en largeur.
- > Chaque composant possède un jeu de contraintes précisant la mise en page. On peut les définir via un objet GridBagConstraints que l'on associe au composant (avec setConstraints) avant de l'ajouter au conteneur.

141

#### Constantes de GridBagConstraints

**gridx, gridy**: GridBagConstraints.RELATIVE = après le dernier composant ajouté.

**gridwidth, gridheight**: GridBagConstraints.RELATIVE = après le dernier dans cette rangée (ou colonne). GridBagConstraints.REMAINDER = le dernier de cette colonne ou rangée.

**fill**: GridBagConstraints.NONE, GridBagConstraints.VERTICAL, GridBagConstraints.HORIZONTAL, GridBagConstraints.BOTH.

143

#### GridBagConstraints

**gridx, gridy** : origine (en cellules) dans la grille.

**gridwidth, gridheight** : zone allouée (en cellules).

weightx, weighty : comment l'espace libre en x et y est redistribué entre les composants en cas de changement de taille de la grille.

**anchor** : ancrage du composant au sein de sa zone.

**ipadx, ipady** : de combien la taille du composant doit être augmentée au-delà de sa taille minimale.

**fill** : comment le composant doit être redimensionné pour remplir la zone qui lui est allouée.

**insets** : espaces qui peuvent être ajoutés autour du composant au sein de la zone allouée.

## Exemple: GridBagLayout

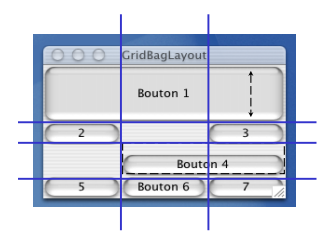

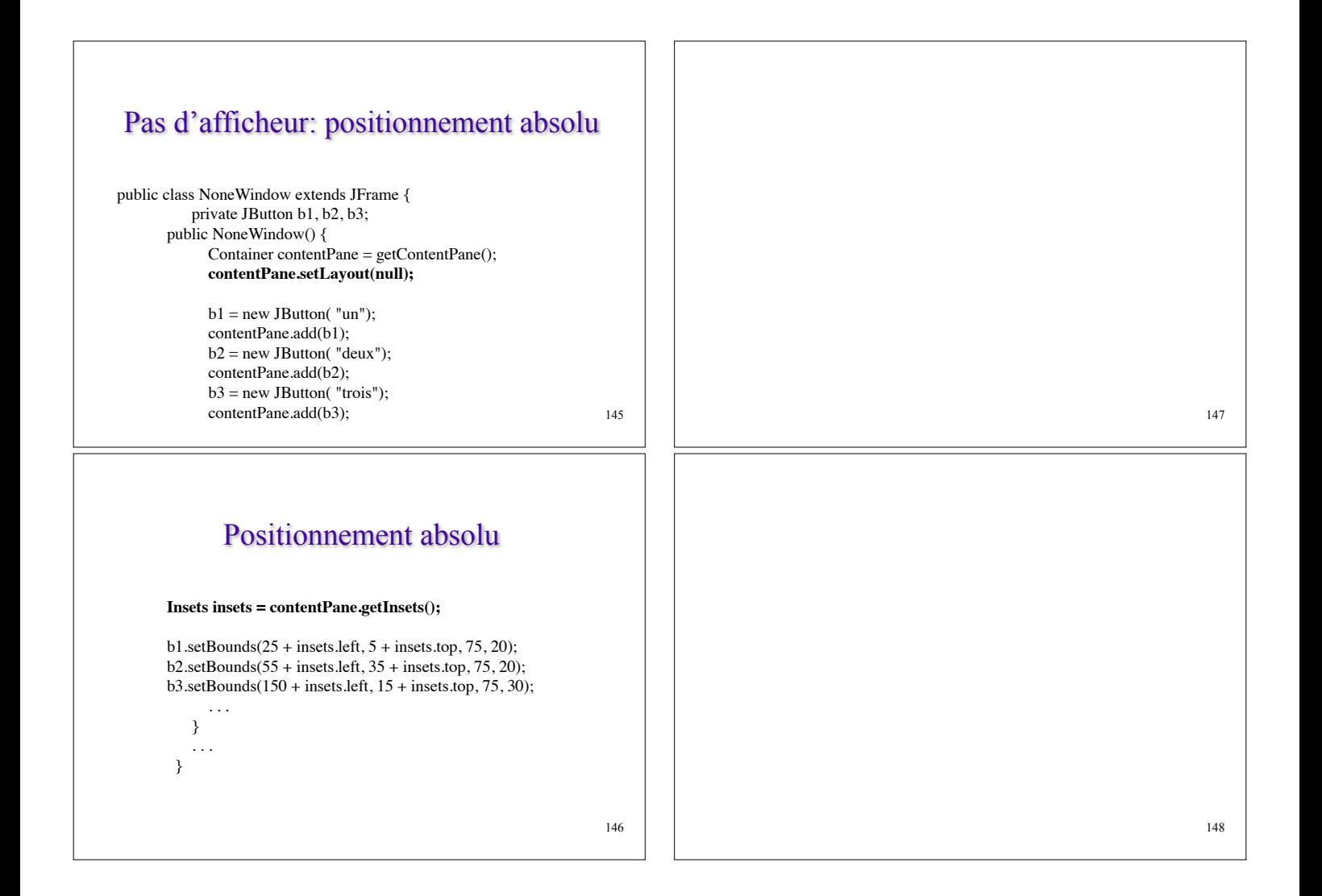